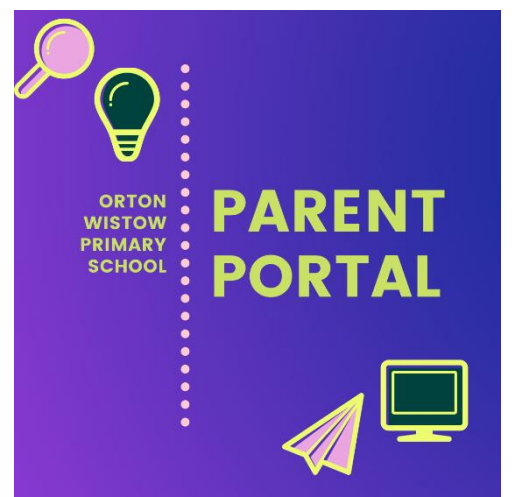

# **Accessing Our Parent Portal**

### **Your Account Details**

We will initially generate an account for you using the email address you have provided to the school for communications.

When we do this, you will receive an email inviting you to create a password for your account.

Create a password and submit the form.

Then visit the OWPS website [homepage](https://www.owps.org.uk/) to log in to the Parent Portal.

## **Logging in**

You can access our Parent Portal at any time using this link:

[Access the Parent Portal](https://www.owps.org.uk/parentportal)

There is also a link on the **homepage** of our school website:

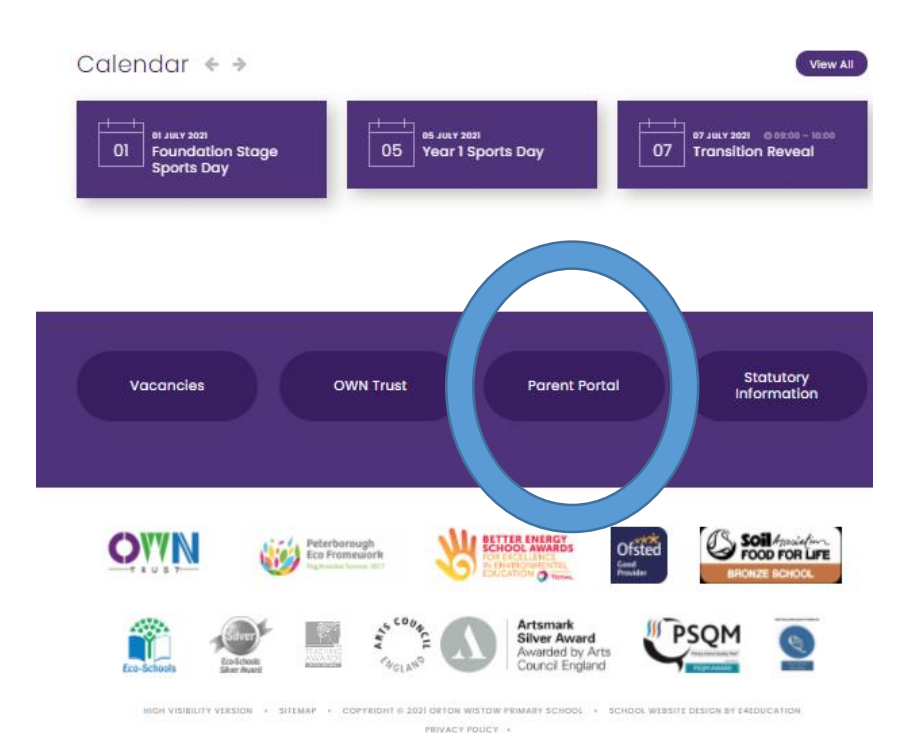

You will be prompted to log in by entering your email address and password. If you have not yet set your password, you can request a password reset email by clicking 'Forgot your password'. You should use the email address you have registered with the school.

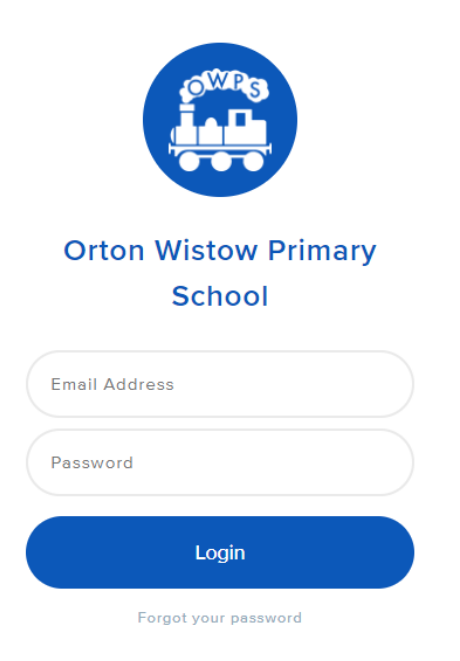

### **What you will see**

You will now be in the Parent Portal. Once you are logged in you will be able to access information about your child(ren), communications from the school and other useful information we choose share, including future student reports.

#### **Dashboard**

On the Dashboard, you will see the Attendance and Behaviour rings. Whilst the Attendance ring will reflect the live data on your child's attendance, we have opted not to use the Behaviour ring at present.

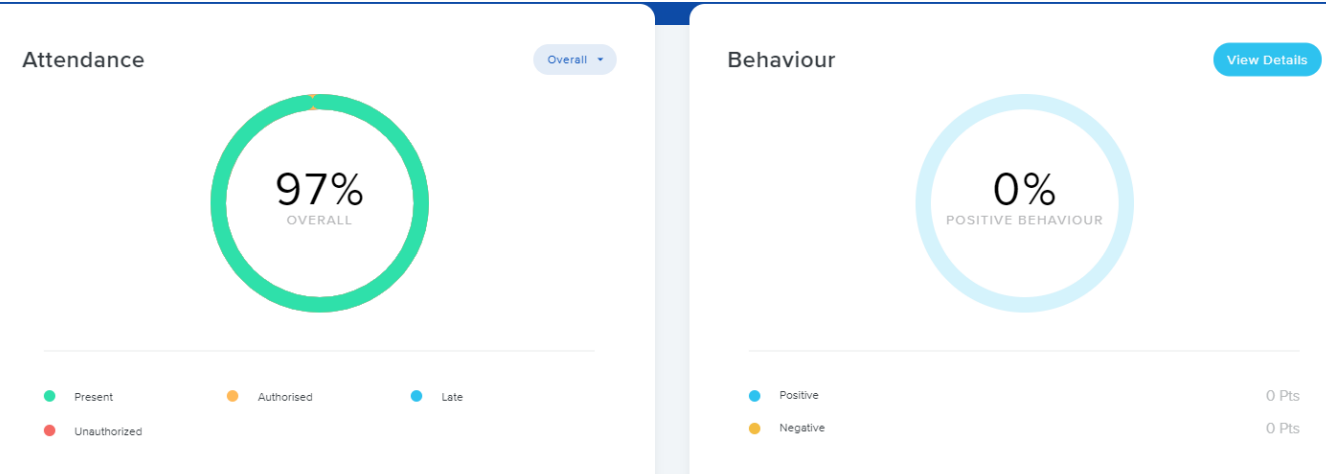

Therefore, the Behaviour ring will **not** reflect any of your child's behaviour points.

#### **Menu Options**

You will also see a list of options on the left hand of the screen:

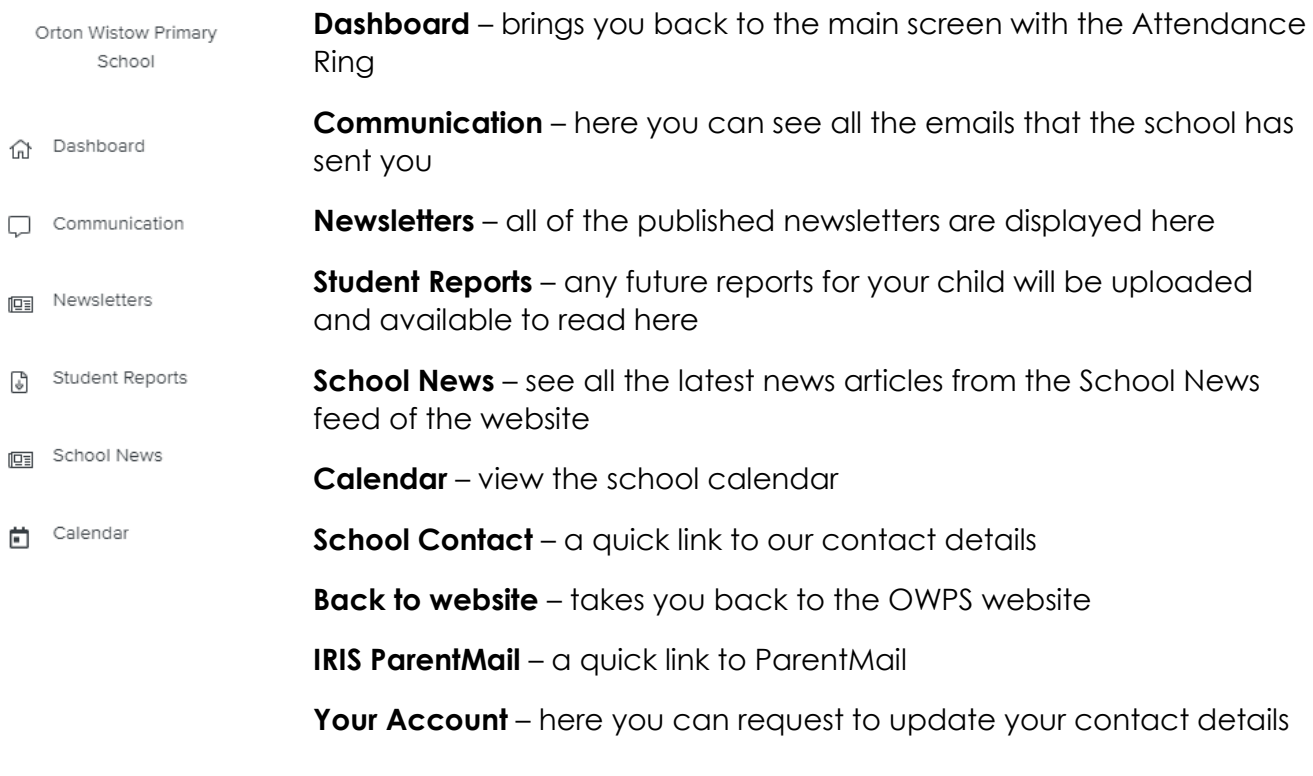

School Contact Back to Website IRIS ParentMail

g Your Account

#### **Viewing more than one child's account**

If you have more than one child at OWPS, you can access their information too.

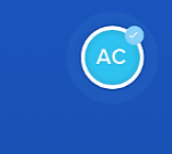

Simply click on the circle that contains the child's initials on the top right hand side of the screen, and then the other children's names will appear.

Click on the child's name whose details you would like to see to view their information.

#### **Help**

If you have any further questions, please contact the school office on 01733 370646 or email office@owps.org.uk.